<span id="page-0-2"></span>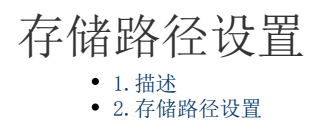

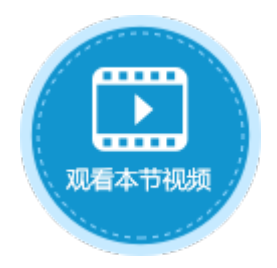

<span id="page-0-0"></span>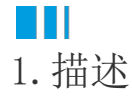

在活字格的管理控制台,您可以设置各种文件的存储路径,包括:应用文件、审计日志、上传文件和并发用户日志。

## <span id="page-0-1"></span>a pr 2.存储路径设置

在活字格的管理控制台,选择"设置->存储路径",进入存储路径页面。

## 图1 存储路径设置

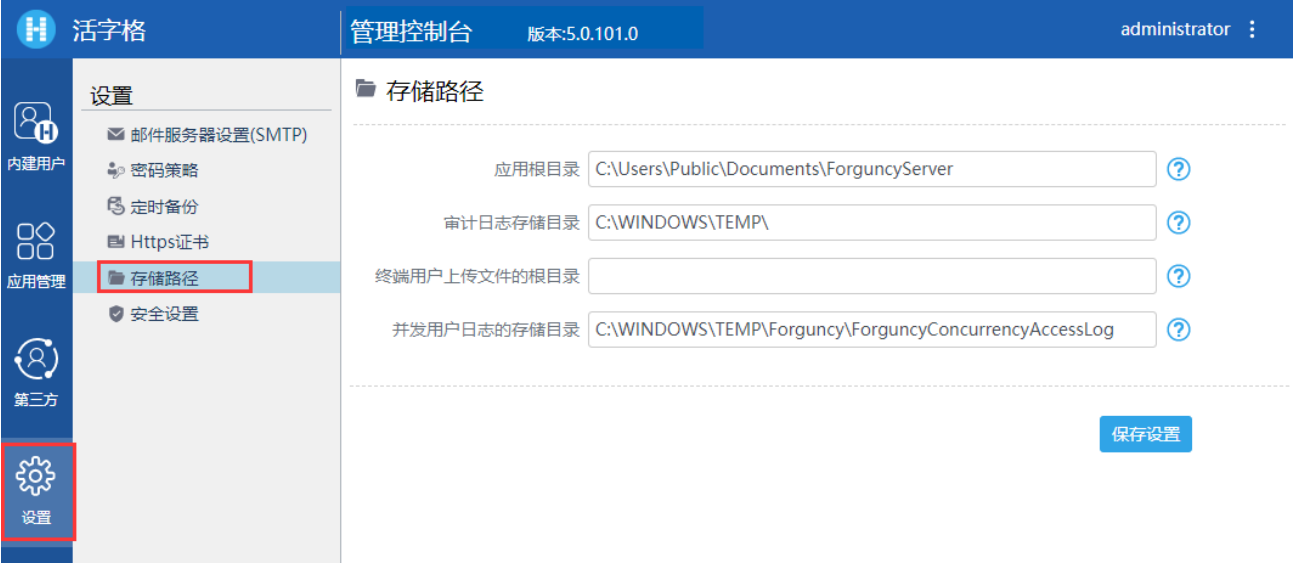

- 应用根目录:存储发布的应用,默认存储在"C:\Users\Public\Documents\ForguncyServer"。
- 审计日志存储目录:审计日志记录了您对数据库执行的所有操作。通过审计日志记录,您可以对数据库进行故障分析、行为分析 、安全审计等操作,有效帮助您获取数据的执行情况。默认存储在"C:\Users\用户名\AppData\Local\Temp"中。发布之后的应 用日志存储在"C:\Windows\Temp"中。
- 终端用户上传文件的根目录:通过图片上传或附件的方式上传到活字格内建数据库的图片和文件,默认存储在"C:\Users\Public \Documents\ForguncyServer\应用名\Upload"目录中。
- 并发用户日志的存储目录:存储并发用户的日志,默认存储在"C:\WINDOWS\TEMP\Forguncy\ForguncyConcurrencyAccessLog"。

设置完成后,单击"保存设置"。

## 附件存储路径设置

在"终端用户上传文件的根目录"中设置的是所有应用的附件的存储路径,您也可以为每个应用设置单独的附件存储路径。

在管理控制台中,单击"应用管理",选择要设置附件存储路径的应用,在高级设置中,可以进行附件存储路径的设置,设置完成后,单 击"保存设置"。

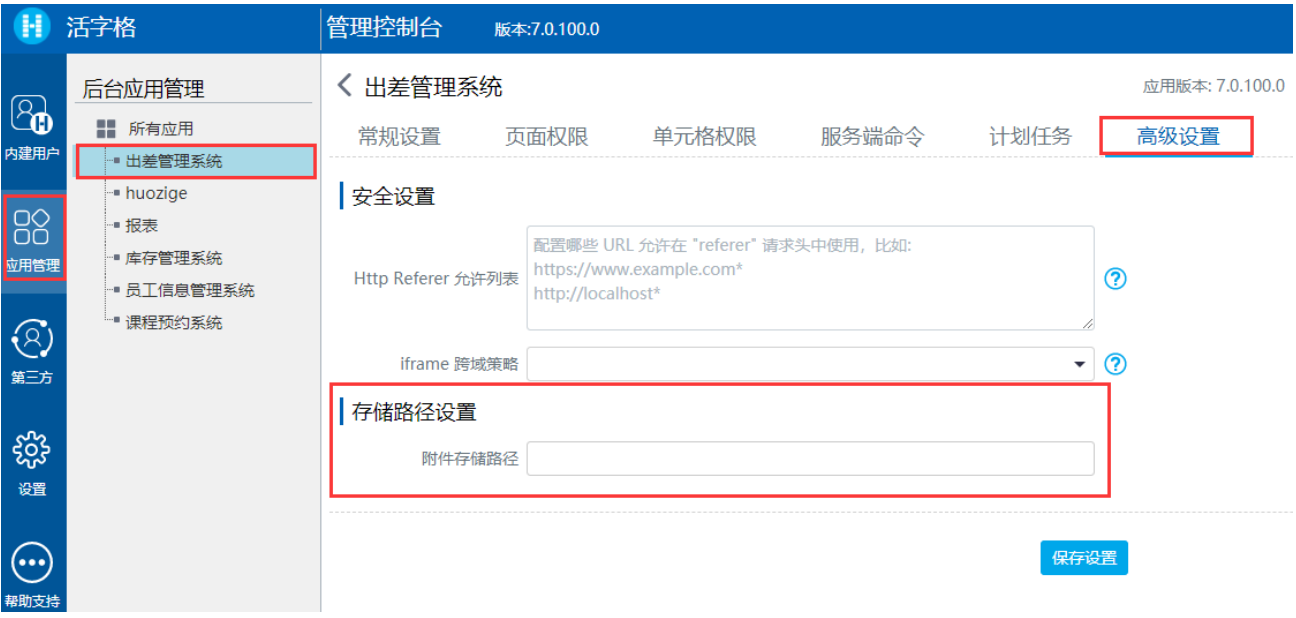

[回到顶部](#page-0-2)